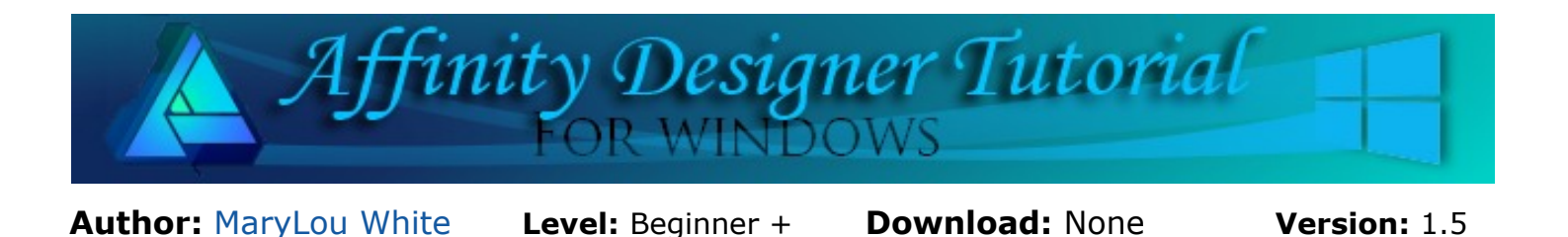

In this tutorial, you will learn how to make a simple swirl using a shape. You can do this with just about any shape and the results are always interesting.

## **SIMPLE SWIRL**

## **LET'S GET STARTED**

This is a **Beginner +** tutorial that assumes you know where to find the various tools and commands.

Swirls look complicated but they are extremely easy to make. You can let your imagination go wild by using many different shapes, gradients, and colors. There is one problem with them, they are addictive!

- 1. Open a new image around 600x600 or so.
- 2. Draw out an ellipse about 45 x 185 pixels **(1)**. **Convert to Curves**.
- 3. Select the **Node** tool. Hold down the **CTRL** key and select the top and bottom nodes and **Convert to Sharp nodes**. This will form a point on each end **(2)**.
- 4. Set the **Stroke** to 1pt and a color of your choice. Set the **Fill** to a gradient, any color **(3)**.
- 5. Drag the **Rotation Center**  $\bigoplus$  from the middle of the image to the bottom. If it is not visible, click the icon toggle on the **Context** toolbar.
- 6. Open the **Layers** tab so you can see what is happening. Hold down the **CTRL** key and with the **Move** tool, click once on your shape. This will make a copy of the shape. You will see it in the Layers tab.
- 7. Rotate the top image a little bit to the right **(4)**. Drag the shape downward to make it slightly shorter than the original.
- 8. With the image still selected, hold down the **CTRL** key and press the **J** key repeatedly until you are happy with your shape. This should result in each new shape being smaller and rotated. The end result should look like the image at the top of this page.

That's all there is to it! Very simple. Now, make another swirl using a shape of your own choosing.

Enjoy!

**[PIRCnet](http://pircnet.com)** invites you to join the **[PIRCForum](http://pirc-forum.com)**[.](http://pircnet.com)This is an active forum for Affinity Designer for Windows users. You'll find a wonderful group of warm, friendly, talented, and knowledgeable people who are ready and willing to share their expertise with you. There are creative activities for all skill levels. This forum is "family friendly", 100% free, and everyone is welcome.

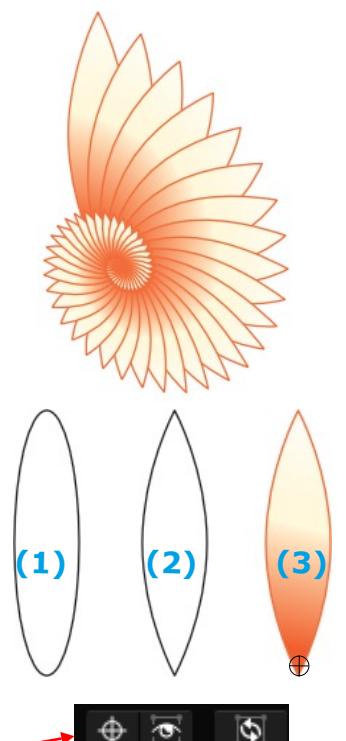

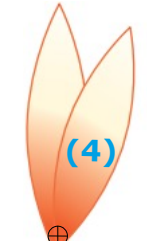